Konfiguracja początkowa

 $\bigcirc$  $\circledcirc$   $\circledcirc$   $\circledcirc$  $\Omega$  $\left(\begin{matrix} \bullet & \bullet \\ \bullet & \bullet \end{matrix}\right)$ 

Wepnij końcówkę USB-C przewodu do złącza na górze kontrolera, a końcówkę USB do gniazda w konsoli lub komputerze. Ponad logo Xbox zapali się dioda wskazuąca, że urządzenia są połączone.

## Wyciszanie mikrofonu

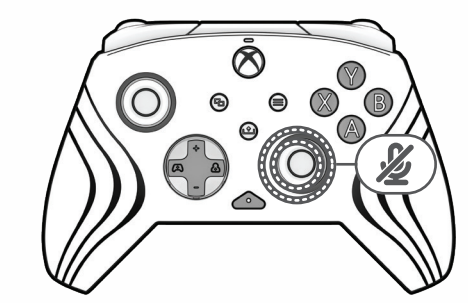

Aby wyciszyć mikrofon, dwa razy naciśnij przycisk funkcyjny znajdujący się ponad wejściem audio.

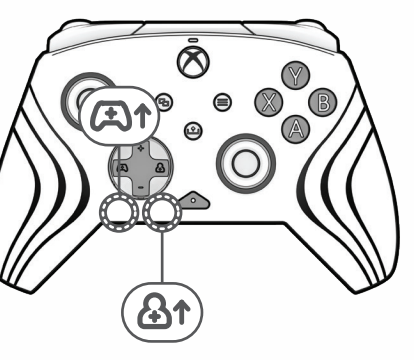

Kontrola głośności

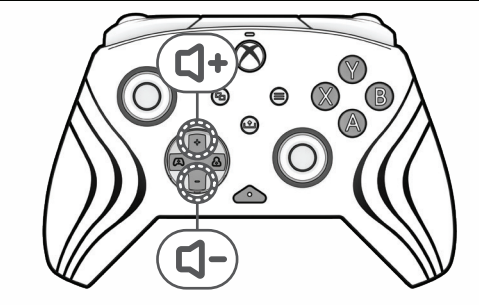

Przytrzymując przycisk funkcyjny, naciśnij strzałkę +w górę/-w dół na d-padzie, aby wyregulować głośność rozgrywki.

Przytrzymując przycisk funkcyjny, naciśnij strzałkę w lewo/w prawo na d-padzie, aby zapewnić balans gry/czatu.

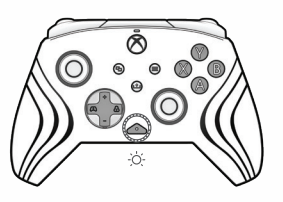

# Programowanie przycisków tylnych

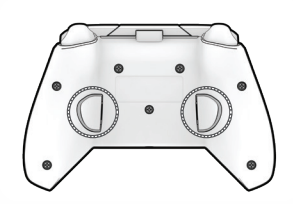

**A.** Przytrzymując przycisk funkcyjny, naciśnij przycisk tylny, do którego chcesz zamapować funkcję, wtedy zacznie migać dioda LED przycisku funkcyjnego.

**B.** Naciśnij dowolny przycisk, który chcesz zamapować; dioda LED przycisku funkcyjnego zamiga wtedy 3 razy, informując o pomyślnym zamapowaniu funkcji.

**C.** Aby wyczyścić zamapowaną funkcję lub całkowicie wyłączyć przyciski tylne, przytrzymaj przycisk funkcyjny i dwukrotnie naciśnij wybrany przycisk tylny.

Zmiana efektów świetlnych

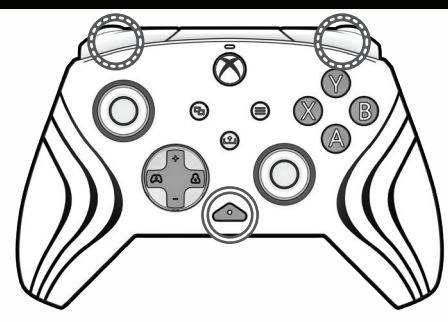

**PL A.** Przewodowy kontroler Afterglow Wave jest wyposażony w 4 fabrycznie zaprogramowane efekty świetlne:

- Statyczny: oświetlenie RGB ze stałym strumieniem o wybranym kolorze.
- Fala: wyświetlana jest tęcza oświetlenia RGB w trybie ciągłym.
- Oddychanie: oświetlenie RGB o wybranym kolorze powoli jaśnieje i gaśnie.
- Hałas: odgłos podczas rozgrywki aktywuje ustawiony kolor oświetlenia RBG.

**B.**Aby zmieniać opisane efekty świetlne, przytrzymaj przycisk funkcyjny i naciśnij klawisz L albo R.

- **C.** Efekty świetlne kontrolera można też zmieniać i personalizować w bezpłatnej aplikacji PDP Control Hub.
- **D.** Pobierz aplikację i przejdź do sekcji "Dostosuj RGB", aby uzyskać dostęp do tych dodatkowych efektów świetlnych:

- A120edeekAj, &^q^}&^AUOOA}¦[{&^}ãb^A,aeA^,} d:A{åAå¦ \ae&ea}aa{\*[¸^\*[Aå[A´&@`^c5,A[}d[|^¦aa :\*[å}a^A.A]^:}æ&:[}^{Al[|¦^{En&æe}[&ãÆmA:^à\[&ãE - AÜ')•æ&bækk[,a^q^}a^AÜÖÓ∯[[[abbee}a^bvÁndà|^å}a^A^A{a^}}^{Ajæc ^}a^{Ança^!,•:^Aj'|•AbvoAbee}^ÉA Syő | Communic (CC) CHO COOK | SINGLEO JOLO NOME | CHO CA A CHO | CHO CHO | CHO CHO | CHO CHO | CHO CHO | CHO CHO | CHO CHO | CHO CHO | CHO CHO | CHO CHO | CHO CHO | CHO CHO | CHO CHO | CHO CHO | CHO CHO | CHO CHO | CHO CH

**Ik U[Ul**&b[åæol[ˌ^A^-^\c^Aˌa^d̞/^A\ As[忏æ)^As[Aæ}jǎæ&ban}[]¦:^:Aæ\c`æpáaxa8b.n[]¦[\*¦æ{[ˌaa}āænA`\yæsi[ˌ^\*[El<br>å|æv^\*[Á渕:^A}[Ājd:ˆ{æ}ãÁ([}āčÁæ∤ˆÁјæsiæe A{Áæ\c`æpá[ˌæ}ā/Āj]¦\*'æ{[ˌæ}āæok]}d[|^¦æÈ

# Regulacja ustawień oświetlenia na kontrolerze

**A.** Przytrzymaj przycisk funkcyjny i użyj lewego drążka analogowego, aby zmienić kolor oświetlenia LED.

- **B.** Po znalezieniu żądanego koloru zapisz ustawienie poprzez zwolnienie przycisku funkcyjnego.
- **C.**Aby uzyskać biel, przytrzymaj przycisk funkcyjny i kliknij lewym drążkiem.
- **D.**Aby ustawić jasność, przytrzymaj przycisk funkcyjny i naciśnij lewy wyzwalacz.

**E.**Aby całkowicie wyłączyć oświetlenie, przytrzymaj przycisk funkcyjny i naciśnij lewy wyzwalacz, aż do osiągnięcia jasności na poziomie 0%.

**Uwaga:** efekty świetlne oraz opcje dodatkowej personalizacji znajdują się również w bezpłatnej aplikacji PDP Control Hub.

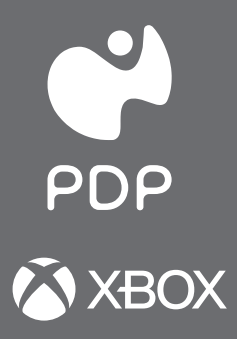

# AFTERGLOW® WAVE

**Xbox Series X|S Xbox One Windows 10/11** 

**Instrukcja obsługi**

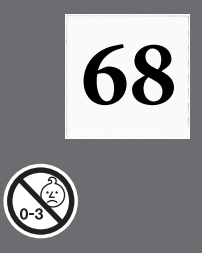

# Aplikacja PDP Control Hub

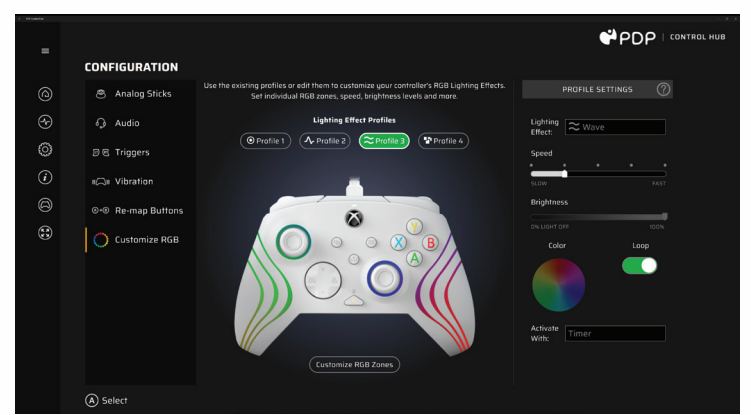

## Zmiana ustawień dla stref RGB

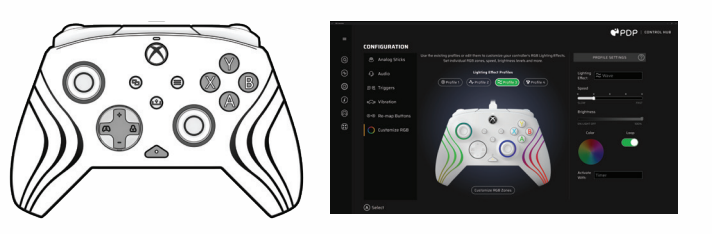

Kontroler przewodowy Afterglow Wave jest wyposażony w 8 różnych stref RGB, które można dostosować z osobna lub wszystkie razem. Strefy RGB można mody˜ikowa° wyłącznie w bezpłatnej aplikacji PDP Control Hub.

**PL** Spersonalizuj kontroler w aplikacji PDP Control Hub, nadając mu swój wyjątkowy charakter! W aplikacji można dodatkowo wyregulować efekty świetlne oraz strefy RGB. Zmieniaj kolory, jasność i szybkość świateł RGB oraz ustawiaj niestandardowe profile oświetlenia. Możesz też użyć aplikacji do spersonalizowania ustawień kontrolera poprzez ponowne zamapowanie przycisków, przeprowadzenie diagnostyki, przekalibrowanie drążków analogowych czy wyzwalaczy i skonfigurowanie wielu innych ustawień. Aby rozpocząć, pobierz na swoją konsolę Xbox lub komputer PC bezpłatną aplikację PDP Control Hub ze sklepu Microsoft Store.

**Uwaga:** w przyszłości dodamy do aplikacji kolejne efekty świetlne oraz funkcje zaawansowane. Aby korzystać ze wszystkich dostępnych opcji, należy po otrzymaniu monitu zaktualizować oprogramowanie układowe kontrolera.

#### **DWULETNIA OGRANICZONA GWARANCJA PRODUCENTA**

- **Gwarancia** firma PDP oświadcza, że urządzenie pozostanie wolne od wad produkcyjnych przez dwa lata, licząc od pierwotnej daty zakupu. Wady produkcyjne to wady materiałowe i/lub wykonawcze, które ostatecznie potwierdza dział obsługi klienta firmy PDP. Gwarancja przysługuje wyłącznie faktycznym nabywcom z ważnym dowodem zakupu u autoryzowanego sprzedawcy produktów PDP, na którym to dowodzie widnieje data zakupu.
- **Jedyne działania naprawcze i wyłączenia** jedynymi działaniami naprawczymi stosowanymi w przypadku uznanych reklamacji są naprawa, zastąpienie lub zwrócenie równowartości produktu. Gwarancja nie obejmuje wad powstałych w wyniku wypadków, niewłaściwego użycia produktu, nadużywania go, nieprawidłowych modyfikacji, napraw lub niewłaściwej obsługi.
- **Jak uzyskać serwis** nabywcy wadliwych produktów nie powinni zwracać ich do sklepu, lecz w pierwszej kolejności powinni się skontaktować z działem obsługi klienta firmy PDP. Z działem obsługi klienta firmy PDP można się skontaktować telefonicznie, dzwoniąc pod numer 1-800-331-3844 (dotyczy tylko klientów z USA i Kanady) od poniedziałku do piątku w godzinach 8:00 – 17:00 czasu PST. Klienci z innych krajów mogą się z nami skontaktować telefonicznie pod numerem +442036957905. Możesz się z nami kontaktować całodobowo, odwiedzając witrynę support.pdp.com i przesyłając bilet pomocy technicznej. Na pytania odpowiadamy zazwyczaj w ciągu 24 godzin roboczych.
- **Prawa wynikające z mocy obowiązujących przepisów** niniejsza gwarancja nie wpływa na legalne prawa klientów wynikające ze stanowych, regionalnych i krajowych przepisów regulujących sprzedaż towarów konsumenckich.

## **Need Help?**

Visit support.pdp.com or talk to us at (800) 331-3844 (USA and Canada only) or +442036957905 (UK only).

### **Besoin d'aide?**

Visitez support.pdp.com ou appelez-nous au (800) 331-3844 (États-Unis et Canada seulement) ou +33184886234 (France).

## ¿Necesita ayuda?

**ES** Visite support.pdp.com o llame al (800) 331-3844 (Estados Unidos y Canadá únicamente) o +34911982897 (España)

## **Noch Fragen?**

 $\blacksquare$ 

Geh auf support.pdp.com oder ruf uns an unter +494087408688 (Deutschland) oder +31208080923 (Niederlande).

## Hai bisogno di aiuto?

Visita il sito support.pdp.com oppure contattaci al numero (800) 331-3844 (solo per Canada e Stati Uniti) o al +390294753553 (Italia). This product is manufactured and imported by Performance nia imported by Ferrormane<br>Designed Products LLC.

© 2023 Performance Designed Products LLC. PDP, AFTERGLOW, and their respective logos are trademarks and/or registered trademarks of Performance Designed Products LLC. All rights reserved. Microsoft, Xbox, Xbox "Sphere" Design, Xbox Series X|S, Xbox One, and Windows 10/11 are trademarks of the Microsoft group of companies. All other trademarks are the property of their respective owners.

Please keep this information for future reference.

© 2023 Performance Designed Products LLC. PDP, AFTERGLOW, et ses logos respectifs sont des marques de commerce et/ou marques déposées de Performance Designed Products LLC. Tous droits réservés. Microsoft, Xbox, Xbox "Sphere" conception, Xbox Series X|S, Xbox One, et Windows 10/11 sont des marques de commerce des sociétés du groupe Microsoft. Toutes les autres marques de commerce sont la propriété de leurs détenteurs respectifs.

Veuillez conserver ces informations pour référence ultérieure.

This device complies with Part 15 of the FCC Rules. Operation is subject to the following two conditions: (1) this device may not cause harmful interference, and (2) this device must accept any interference received, including interference that may cause undesired operation.

CAN ICES-3 (B)/ NMB-3 (B)

555 South 65th Avenue, Suite 200, Phoenix, AZ 85043 Herikerbergweg 88, 1101 CM Amsterdam, Netherlands

GPO Box 457 Brisbane QLD 4001, Australia ower 42, 25 Old Broad Street, London, EC2N 1HQ

US Patents/Brevets aux É.-U.: www.pdp.com/patents

Designed in the U.S.A. by PDP. Made in China

Ce produit est fabriqué et importé par Performance Designed Products LLC. Conçu au États-Unis par PDP. Fabriqué en Chine

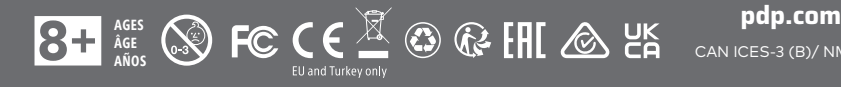

 $PDP$